# **LAPORAN KERJA PRAKTEK**

# <span id="page-0-0"></span>**RANCANG BANGUN APLIKASI ARSIP SURAT BERBASIS WEBSITE DI DINAS KOMUNIKASI INFORMATIKA DAN STATISTIK KABUPATEN BENGKALIS**

**KASIH NASUHA**

**6103211466**

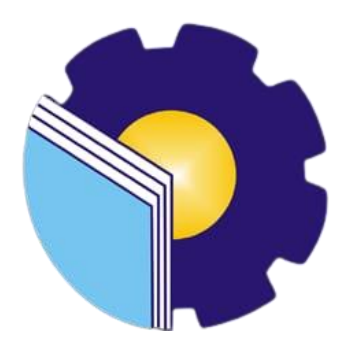

**PROGRAM STUDI D-III TEKNIK INFORMATIKA JURUSAN TEKNIK INFORMATIKA POLITEKNIK NEGERI BENGKALIS BENGKALIS - RIAU**

**2023**

### **LAPORAN KERJA PRAKTEK**

### <span id="page-1-0"></span>DINAS KOMUNIKASI INFORMATIKA DAN STATISTIK

Ditulis sebagai salah satu syarat untuk menyelesaikan Kerja Praktek

### **KASIH NASUHA**

6103211466

Bengkalis, 31 Agustus 2023

Kasubag Umum Dan Kepegawaian Dinas Komunikasi informatika Dan Informatika

Fadli, S.Sos NIP. 198010152011021001

**Dosen Pembimbing** Program Studi D-III Teknik

Muhammad Nasir, M.Kom NIP. 198611062019031006

Disetujui Ketua Program Studi D-III Teknik Informatika

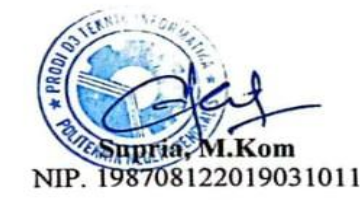

### **KATA PENGANTAR**

<span id="page-2-0"></span>Puji Syukur Kehadirat Allah SWT Yang Telah Memberikan Rahmat Dan Karunia-Nya Sehingga Penulis Mampu Menyelesaikan Laporan Kerja Praktek Ini. Laporan Kerja Praktek Ini Berjudul Perancangan Aplikasi Arsip Surat Berbasis Website DiKantor Diskominfotik Bengkalis. Laporan Ini Disusun Untuk Memenuhi Salah Satu Persyaratan Dalam Menyelesaikan Kerja Praktek Bagi Para Mahasiswa Dari Politeknik Negeri Bengkalis. Kerja Praktek Ini Telah Penulis Laksanakan di Kantor Dinas Komunikasi, Informatika Dan Statistika Kabupaten Bengkalis, Yang Beralamat Di JL. Kartini, Bengkalis Kota, Kecamatan Bengkalis, Kabupaten Bengkalis, Riau 28712.

Pada Kesempatan Ini, Penulis Mengucapkan Terima Kasih Kepada Kedua Orang Tua Yang Telah Membantu Penulis Berupa Financial Serta Doa Yang Diberikan Dari Awal Hingga Selesainya Laporan ini. Selanjutnya Tidak Lupa Penulis Ucapkan Terima Kasih Terhadap Pihak-Pihak Yang Membantu Penulis Dalam Mendukung Menyelesaikan Laporan Kerja Praktek Ini Antara Lain:

- 1. Tuhan Maha Esa Yang Telah Memberikan Nikmat Dan Hidayah-Nya.
- 2. Orang Tua yang telah Memberikan Doa Dan Restu Untuk Melaksanakan Hingga Menyelesaikan Kerja Praktek.
- 3. Bapak Johny Custer, S.T, MT Selaku Direktur Politeknik Negeri Bengkalis.
- 4. Bapak Kasmawi, M.Kom selaku Ketua Jurusan Teknik Informatika, Politeknik Negeri Bengkalis.
- 5. Bapak Supria, ST M.Kom selaku Ketua Program Studi D-III Teknik Informatika, Politeknik Negeri Bengkalis
- 6. Bapak Muhammad Nasir, MKom Selaku Koordinator Kerja Praktek Serta dosen Pembimbing.
- 7. Bapak Fadli, S.sos selaku Pembimbing Kerja Praktek Dinas Komunikasi, Informatika dan Statistik (Diskominfotik)
- 8. Seluruh Bapak dan Ibu Dosen di Jurusan Teknik Informatika Politeknik Negeri Bengkalis.
- 9. Seluruh Teman-Teman Yang Telah Membantu Memberikan Dorongan, Motivasi dan Semangat, Sehingga Penulis Bisa Menyelesaikan Laporan Ini Dengan Sebaik Mungkin.
- 10. Indah wahyuni sebagai teman yang telah membantu saya menyelesaikan Laporan KP saya.

Penulis merasa sangat bersyukur selama melaksanakan Kerja Praktek di dinas komunikasi informatika dan statistic Kab.Bengkalis, karena dengan adanya pelaksanaan Kerja Praktek ini penulis mendapatkan begitu banyak pengalaman berharga yang dapat dijadikan pegangan yang sangat berguna dan membantu di masa yang akan datang terutama di dalam dunia kerja dengan lingkup yang lebih luas.

Penulis Menyadari Atas Ketidaksempurnaan Penyusunan Laporan Kerja Praktek Ini, Namun Penulis Tetap Berharap Laporan Ini Akan Memberikan Manfaat bagi Para Pembaca. Penulis Menerima Segala Bentuk Kritik Dan Saran Yang Sifatnya Membangun Bagi Penulis. Apabila Terdapat Kesalahan Yang Di Sengaja Maupun Tidak DiSengaja Penulis Meminta Maaf yang Sebesar-Besarnya.

Bengkalis, 1 Agustus 2023

### **Kasih Nasuha 6103211466**

# **DAFTAR ISI**

<span id="page-4-0"></span>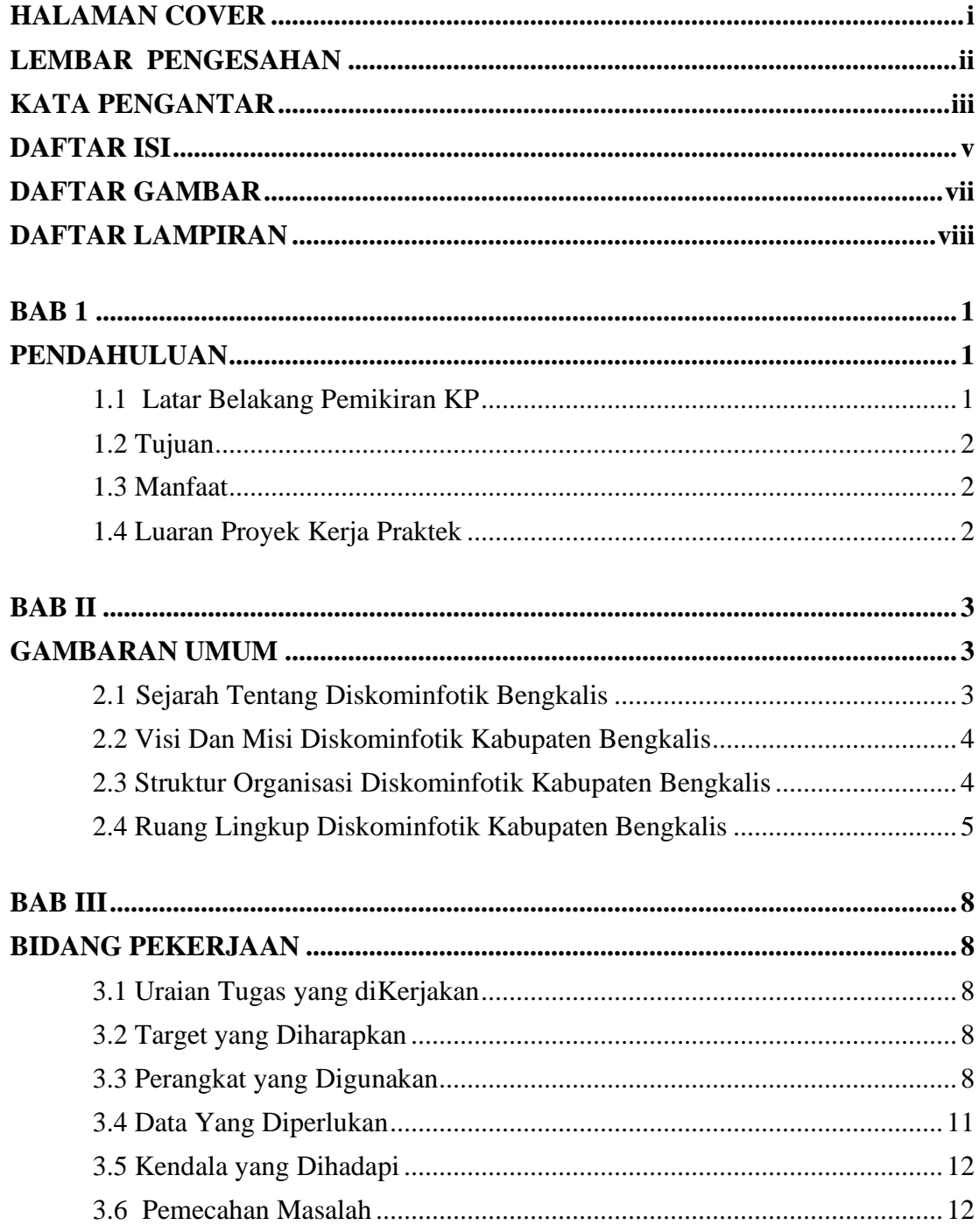

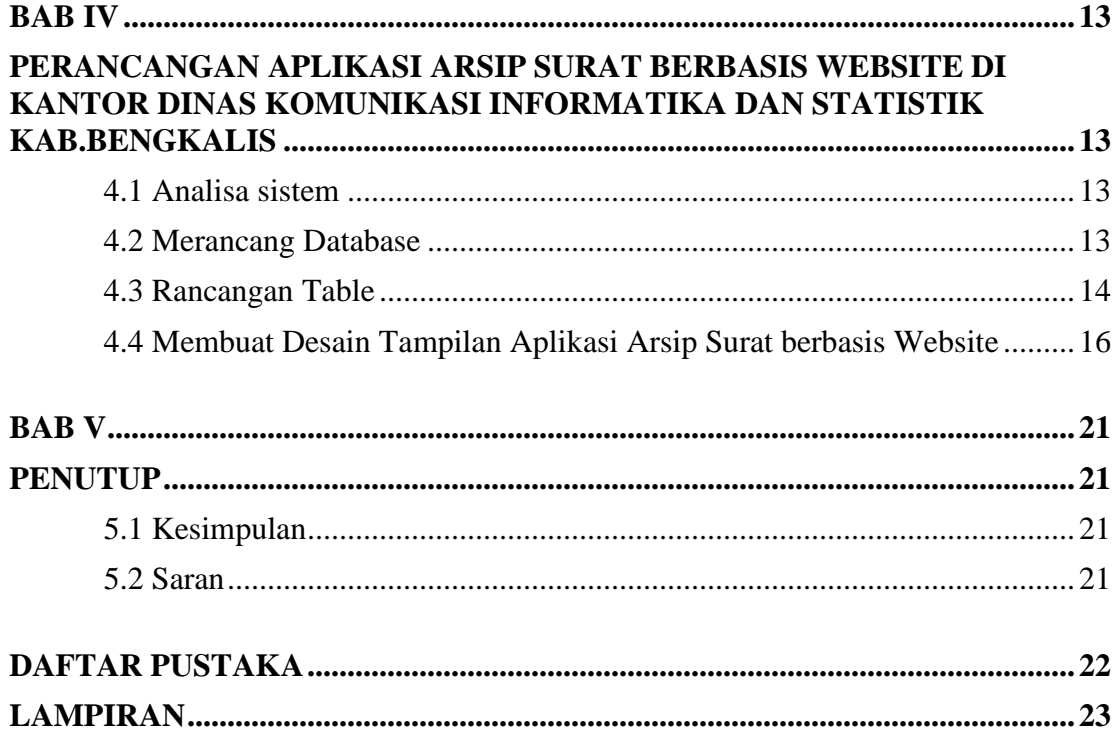

# **DAFTAR GAMBAR**

<span id="page-6-0"></span>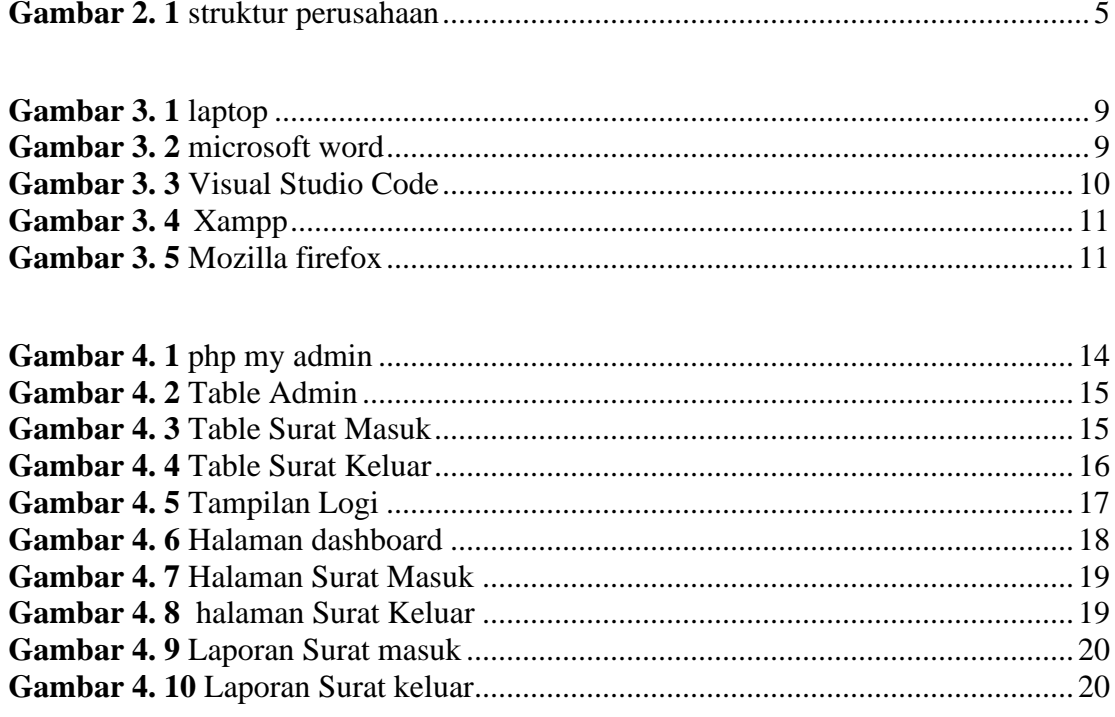

# **DAFTAR LAMPIRAN**

<span id="page-7-0"></span>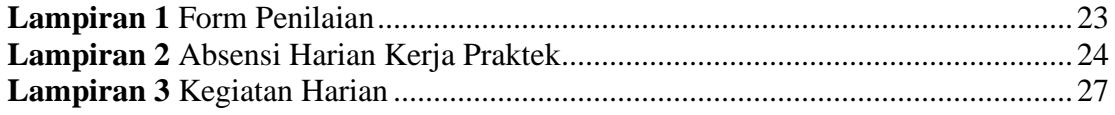

### **BAB 1**

### **PENDAHULUAN**

#### <span id="page-8-2"></span><span id="page-8-1"></span><span id="page-8-0"></span>**1.1 Latar Belakang Pemikiran KP**

Untuk Mengimplementasikan Ilmu Yang Telah Didapat Oleh Mahasiswa Selama Kuliah, Perlu Dilakukan Praktek Kerja Secara Langsung DiDunia Nyata Agar Dapat Merasakan Dan Mempelajari Hal Baru Yang Tidak Didapat DiBangku Perkuliahan. Maka Dari Itu, Mahasiswa Perlu Mengikuti Salah Satu Kegiatan Akademik Bernama Kerja Praktek (KP) Sekurang-Kurangnya 4 Minggu.

Kerja Praktek (KP) Merupakan Serangkaian Kegiatan Yang Meliputi Pemahaman Teori Dan Konsep Ilmu Pengetahuan Yang Diaplikasikan Dalam Pekerjaan Sesuai Profesi Bidang Studi. Kerja Praktek Dilaksanakan Guna Menambah Pengetahuan Dan Skill Mahasiswa. Untuk Dapat Terjun Langsung Ke Dunia Kerja Setelah Kuliah, Maka Setiap Mahasiswa Harus Memiliki Pengalaman. Pada Dasarnya Ilmu Teori Yang Di Dapat Dari Bangku Perkuliahan Belum Tentu Sama Dengan Praktek Kerja Dilapangan. Kerja Praktek Merupakan Wadah Bagi Mahasiswa Untuk Berinteraksi Secara Langsung Dengan Dunia Industri Maupun Instansi Untuk Menyelaraskan Antara Ilmu Teori Dan Praktek.

Dinas Komunikasi Informatika dan Statistik (Diskominfotik) Kabupaten Bengkalis Merupakan Salah Satu Instansi Yang Memiliki Tupoksi Kerja Yang Luas. Tugas Yang Meliputi Bidang Informasi, Statistik, Pengelolaan Data Elektronik, Urusan Publikasi Dan Kerjasama Media Urusan Public Relation. Diskominfotik Kabupaten Bengkalis Juga Memberikan Kesempatan Untuk Siswa Dan Mahasiswa Kerja Praktek (KP), Guna Meningkatkan Mutu Dan Wawasan Yang Dimiliki. Disamping Itu Selain Melaksanakan Kerja Praktek (KP) Pada Instansi, Diskominfotik Kabupaten Bengkalis Juga Memberikan Tugas Sesuai

Dengan Profesi Bidang Studi Yang Digeluti Siswa Dan Mahasiswa Yang Melaksanakan Kerja Praktek.

### <span id="page-9-0"></span>**1.2 Tujuan**

Adapun Tujuan Dari Pelaksanaan Kerja Praktek (KP) Adalah Sebagai Berikut:

- 1. Untuk Menerapkan Skill Serta Ilmu Pengetahuan Yang Telah Diperoleh Dalam Perkuliahan DiLapangan Pekerjaan.
- 2. Untuk Menambah Pengalaman Serta Pengetahuan Selama Melakukan Kerja Praktek.
- 3. Untuk Mengetahui Bagaimana Berinteraksi Dengan Baik DiDunia Pekerjaan.

#### <span id="page-9-1"></span>**1.3 Manfaat**

Adapun Manfaat Dari Pelaksanaan Kerja Praktek (KP) Adalah Sebagai Berikut:

- 1. Mendapatkan Kesempatan Untuk Menerapkan Skill Serta Ilmu Pengetahuan Yang Telah Diperoleh Dalam Perkuliahan DiLapangan Pekerjaan.
- 2. Dapat Mengetahui Bagaimana Berinteraksi Dengan Baik DiDunia Pekerjaan.
- 3. Dapat Menambah pengalaman dan pengetahuan diluar kampus selama kerja praktek dilakukan.

### <span id="page-9-2"></span>**1.4 Luaran Proyek Kerja Praktek**

Selama melakukan proyek yang diberikan pada saat kerja praktek adapun output yang Akan diimplementasikan pada Dinas Komunikasi Informasi dan Statistik yaitu berupa aplikasi arsip surat berbasis website menggunakan *Bahasa php.*

# **BAB II**

### **GAMBARAN UMUM**

#### <span id="page-10-2"></span><span id="page-10-1"></span><span id="page-10-0"></span>**2.1 Sejarah Tentang Diskominfotik Bengkalis**

Sejak diberlakukan Struktur Organisasi Pemerintah Daerah (SOPD) baru di lingkungan Pemerintahan Kabupaten Bengkalis terhitung 1 januari 2017, setidaknya ada 5 SOPD yang hilang. Perubahan Nama Dinas maupun badan ada yang dimerjer dan muncul SOPD baru yang berdiri sendiri.

Dinas Komunikasi, Informasi dan Statistik (Diskominfotik), sebelumnya urusan komunikasi dan informasi ini berada satu atap dengan Dinas Perhubungan. Namun sesuai amanah Peraturan Pemerintahan Nomor 18 Tahun 2016 tentang Perangkat Daerah dan Peraturan Mentri Komunikasi dan Informatika Nomor 14 tahun 2016 tentang Pedoman Nomenklatur Perangkat Daerah Bidang Komunikasi dan Informatika, diperkuat Peraturan Bupati Bengkalis Nomor 51 Tahun 2016 tentang Keduduka, Susunan Organisasi, Eselonering, Tugas, Fungsi dan Uraian Tugas serta Tata Kerja, Diskominfotik kini berdiri sendiri dan berkantor di gedung eks Dinas Pasar dan Kebersihan.

Dinas Pasar dan Kebersihan melebur dengan Dinas Perdagangan dan Perindustrian untuk urusan pasar, sedangkan urusan kebersihan bergabung ke Dinas Lingkungan Hidup. Diskominfotik memiliki tugas dan tupoksi yang lebih luas cakupanya dibandingkan sebelumnya. Selain ditambah urusan statistik, Bagian Pengelolaan Data Elekronik (PDE) yang sebelumnya berada di Seketariat Daerah, menjadi bagian dari Diskominfotik, termasuk urusan publikasi, kerjasama media urusan public relation yang ditangani Bagian Humas Seketariat Daerah.

Pada tahun 2018 terjadi perubahan dalam susunan organisasi Diskominfotik, Layanan Pengadaan Secara Elektronik (LPSE) tidak lagi menjadi salah satu tugas dan fungsi Diskominfotik. Perubahan ini didasarkan Peraturan.Bupati Nomor 58 Tahun. 2018 tentang perubahan atas perturan Bupati Bengkalis nomor 52 tahun 2016 tentang Kedudukan, Susunan Organisasi, Eselonering, Tugas, Fungsi dan Uraian Tugas Serta Tata Kerja.

#### <span id="page-11-0"></span>**2.2 Visi Dan Misi Diskominfotik Kabupaten Bengkalis**

2.2.1 Visi

**"**Terwujudnya Kabupaten Bengkalis Yang Bermarwah, Maju Dan Sejahtera"

- 2.2.2 Misi
- 1. Mewujudkan Pengelolaan Potensi Keuangan Daerah, Sumber Daya Alam dan Sumber Daya Manusia yang Efektif dalam Memajukan Perekonomian.
- 2. Mewujudkan Reformasi Birokrasi serta Penguatan Nilai-nilai Agama dan Budaya Melayu MenujuTata Kelola Pemerintahan Yang Baik dan Masyarakat yang Berkarakter.
- 3. Mewujudkan Penyediaan Infrastruktur yang Berkualitas dan Mengembangkan Potensi Wilayah Perbatasan untuk Kesejahteraan Rakyat

### <span id="page-11-1"></span>**2.3 Struktur Organisasi Diskominfotik Kabupaten Bengkalis**

Struktur organisasi pada Diskominfotik Kabupaten Bengkalis disusun sesuai dengan ketentuan-ketentuan dengan fungsi, kewajiban dan tangung jawab dari masing-masing bagian pada setiap bidang. Struktur Organisasi pada Diskominfotik Kabupaten Bengkalis yang dapat di lihat pada gambar di bawah ini:

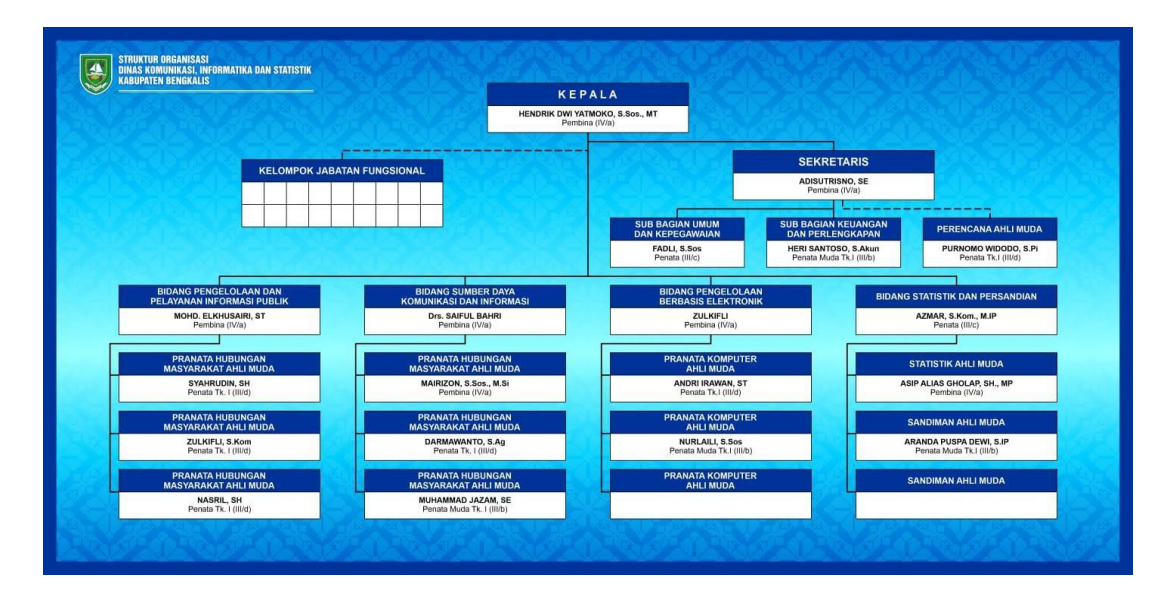

**Gambar 2. 1** *struktur perusahaan*

#### <span id="page-12-1"></span><span id="page-12-0"></span>**2.4 Ruang Lingkup Diskominfotik Kabupaten Bengkalis**

Diskominfotik Kabupaten Bengkalis merupakan instansi yang bergerak dibidang komunikasi, statistik dan informatika. Terdapat salah satu Bidang Pengelolaan Berbasis Elektronik (PBE) yang mencakup pelayanan publik berupa pengadaan layanan elektronik. Pada bidang PBE juga melayani pembuatan aplikasi Dinas, sekolah maupun organisasi lainnya. Adapun produk-produk yang sudah dihasilkan adalah sebagai berikut:

- Aplikasi Zonasi Sekolah berbasis web

Penerapan sistem zonasi sekolah mengharuskan calon perserta didik untukmenempuh pendidikan di sekolah yang memiliki radius terdekat daridomisili nya. Melalui aplikasi zonasi sekolah diperuntukkan kepada masyarakat Kabupaten Bengkalis untuk mendapatkan informasi dan melakukan pendaftaran secara onlinemelalui aplikasi zonasi sekolahberbasis web sesuai dengan zona atau radius daerah yang telah ditentukan. Aplikasi ini dapat diakses melalui [https://www.zonasi.bengkaliskab.go.id](https://www.zonasi.bengkaliskab.go.id/)

- Aplikasi Informasi Bahan Pokok dan Bahan Penting (Bapokting) berbasis web dan android.

Aplikasi ini merupakan aplikasi yang menyediakan layanan informasi bagi pengguna khususnya masyarakat Kabupaten Bengkalis. Aplikasi ini dibangun untuk memudahkan masyrakat untuk mendapatkan informasi terkati harga barang pokok dan kebutuhan lainnya sesuai dengan kenaikkan harga maupun penurunan harga. Aplikasi ini dapat diakses melalui bapokting.bengkaliskab.go.id dan versi android bisa diunduh melalui link berikut ini. [https://play.google.com/store/apps/details?id=id.cloudcode.alikasihargabarang.](https://play.google.com/store/apps/details?id=id.cloudcode.alikasihargabarang)

- Webgis

Merupakan aplikasi pemetaan digital yang memanfaatkan jaringan internet Sebagai media komunikasi yang berfungsi untuk menyediakan informasidalam bentuk teks maupun peta. Pada aplikasi ini menyediakan petawisata, SKPD, Transportasi, Penginapan, Free Wifi, Kuliner, UMKM, 6RS & Puskesmas, Sekolah, SPBU dan CCTV. Aplikasi ini dapat di aksesmelalui link<https://bengkaliskab.go.id/webgis>

- Kim

Merupakan website resmi Kelompok Informasi Masyarakat Kabupaten Bengkalis. Website ini berupa layanan dengan menyediakan informasipublik, baik melalui website, media lain seperti e-mail dan faksimili, maupun secara langsung. Website ini menyediakan informasi BeritaTerkini, Data KIM, dan Wisata. Website ini dapat di akses melalui lin[khttps://www.bengkaliskab.go.id/kim.](https://www.bengkaliskab.go.id/kim)

- Website Bengkalis

Website Bengkalis ini berupa fasilitas pelayanan publik yang diadakan oleh bidang PBE untuk mempermudah masyarakat mendapatkan inforrmasi berita Pengumuman, maupun kegiatan-kegiatan yang dilaksanakan pemerintahan kabupaten Bengkalis. Website ini dapat diakses melalui [https://www.bengkaliskab.go.id](https://www.bengkaliskab.go.id/)

### - Eoffice

Merupakan suatu sistem aplikasi tata kelola keuangan berbasis elektronik.m Aplikasi ini untuk membantu dalam bentuk pembuatan laporan keuangandi Kantor Dinas Komunikasi Informasi dan statistik Kabupaten Bengkalis

#### - Cctv Penyebrangan Bengkalis - Sungai Selari

Media informasi antrian kendaraan beroda empat dan kendaraan bermotor yang ada di pelabuhan Roro Bengkalis dan Pelabuhan Roro Pakning. Cctv ini dapat di akses melalui [https://cctv.bengkaliskab.go.id](https://cctv.bengkaliskab.go.id/)

### **BAB III**

### **BIDANG PEKERJAAN**

#### <span id="page-15-2"></span><span id="page-15-1"></span><span id="page-15-0"></span>**3.1 Uraian Tugas yang diKerjakan**

Kerja Praktek (KP) Dilaksanakan Selama 2 Bulan, Yang Dilaksakan dari 3 Juli 2023 sampai dengan 31 Agustus 2023 Di Kantor Dinas Komunikasi Informatika dan Statistik. Selama Melaksanakan KP di Diskominfotik dan ditempatkan dibagian Umum dan Kepegawaian, adapun tugas yang diberikan, diantaranya:

- Membantu melakukan pekerjaan administrasi

Dalam melaksanakan Kerja Praktek di Dinas Komunikasi Informatika dan Statistik (Diskominfotik) Bengkalis, kami membantu melakukan pekerjaan administrasi seperti, *fotocopy* dokumen, mencetak (*print)* dokumen dan mengantarkan Surat masuk dan keluar.

#### <span id="page-15-3"></span>**3.2 Target yang Diharapkan**

Dalam pelaksanaan Kerja Praktek (KP) yang dilaksanakan di Kantor Dinas Komunikasi, Informatika dan Statistik Bengkalis, adapun target yang dicapai antaranya:

- 1. Dapat memanfaatkan pengetahuan di bidang Teknik Informatika sebagai peluang usaha dan kerja.
- 2. Memahami dunia kerja di bidang IT dan pemerintahan

#### <span id="page-15-4"></span>**3.3 Perangkat yang Digunakan**

### 3.3.1 Laptop

Laptop atau sering disebut komputer mini digunakan sebagai perangkat untuk saat melakukan pendataan dan perancangan aplikasi arsip Surat. Laptop yang digunakan yaitu dynabook R731/c. Dengan spesifikasi Solid State Drive sebesar 128 Gigabyte, Processor intel® Core™ i5-2520M dengan daya 2,50 Gigahertz dan Memiliki Random Access Memory (RAM) sebesar 6 Gigabyte. Seperti berikut:

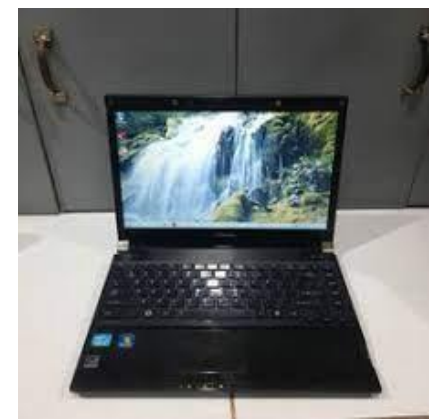

**Gambar 3. 1** *laptop*

### <span id="page-16-0"></span>3.3.2 Microsoft word

Merupakan Sebuah perangkat lunak digunakan untuk pengolahan kata yang telah diterbitkan oleh Microsoft satu paket dengan aplikasi pengolah angka dan lainnya. Microsoft Office Word digunakan pada komputer dengan system operasi Windows. Dan aplikasi ini membantu pembuatan Surat, dan laporan pada saat kerja praktek. Seperti gambar 3.2 berikut

<span id="page-16-1"></span>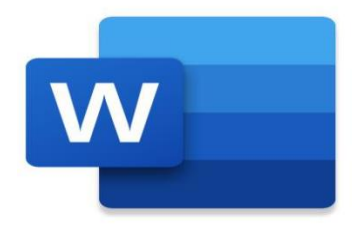

**Gambar 3. 2** *microsoft word*

#### 3.3.3 Visual Studio Code

Visual Studio Code (VS Code) adalah sebuah teks editor ringan dan handal yang dibuat oleh Microsoft untuk sistem operasi multiplatform, artinya tersedia juga untuk versi Linux, Mac, dan Windows. Teks editor ini secara langsung mendukung bahasa pemrograman JavaScript, Typescript, dan Node.js, serta bahasa pemrograman lainnya dengan bantuan plugin yang dapat dipasang via marketplace Visual Studio Code (seperti C++, C#, Python, Go, Java, dst) Seperti gambar 3.3 berikut.

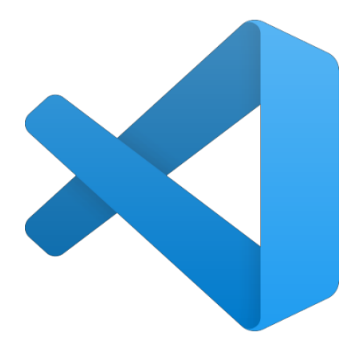

**Gambar 3. 3** *Visual Studio Code*

### <span id="page-17-0"></span>3.3.4 Xampp

Xampp fungsinya adalah sebagai server yang berdiri sendiri (localhost), yang terdiri atas program Apache HTTP Server, MySQL database, dan penerjemah bahasa yang ditulis dengan bahasa pemrograman PHP dan Perl. Nama XAMPP merupakan singkatan dari X (tempat sistem operasi apapun), Apache, MySQL, PHP dan Perl. Program ini tersedia dalam GNU General Public License dan bebas, merupakan web Server yang mudah digunakan yang dapat melayani tampilan halaman web yang Dinamis, seperti gambar 3.4 berikut.

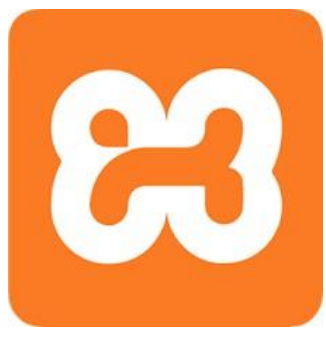

**Gambar 3. 4** *Xampp*

### <span id="page-18-1"></span>3.3.5 Mozilla firefox

Sama seperti browser pada umumnya, Mozilla Firefox berfungsi untuk menghubungkan pengguna dengan search engine atau mesin pencari seperti Google. Melalui browser Mozilla Firefox ini, kamu bisa mengakses informasi dengan mudah dan cepat. Dan digunakan sebagai browser untuk menampilkan website Aplikasi Kantor Dinas Komunikasi Informatika dan Statistik Bengkalis dibangun, Seperti gambar 3.5 berikut.

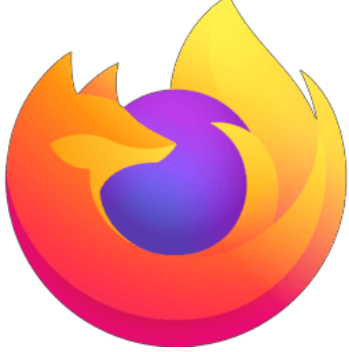

**Gambar 3. 5** *Mozilla firefox*

### <span id="page-18-2"></span><span id="page-18-0"></span>**3.4 Data Yang Diperlukan**

Data yang di butuhkan di Kantor Dinas Komunikasi Informatika dan Statistik Bengkalis adalah Surat masuk dan keluar yang Akan di masukkan ke dalam Aplikasi arsip Surat Berbasis website Di Kantor Dinas Komunikasi Informatika dan Statistik Bengkalis yang sedang di bangun.

### <span id="page-19-0"></span>**3.5 Kendala yang Dihadapi**

Selama melaksanakan Kerja praktek Di kantor Dinas Komunikasi informatika dan statistik kami mengalami beberapa kendala yaitu Sulitnya Berkomunikasi Dengan Pembimbing.

### <span id="page-19-1"></span>**3.6 Pemecahan Masalah**

Masalah tersebut dapat di atasi dengan Menghubungi Dosen Pembimbing Lewat Online

### **BAB IV**

# <span id="page-20-1"></span><span id="page-20-0"></span>**PERANCANGAN APLIKASI ARSIP SURAT BERBASIS WEBSITE DI KANTOR DINAS KOMUNIKASI INFORMATIKA DAN STATISTIK KAB.BENGKALIS**

Judul ini saya ambil untuk mempermudah dalam pembuatan website Arsip surat resmi yang Berfungsi melakukan pencatatan surat, pencarian surat, memudahkan pengontrolan disposisi, dan mampu menampilkan informasi terkait surat masuk dan surat keluar.

#### <span id="page-20-2"></span>**4.1 Analisa sistem**

4.1.1 Analisa Sistem Yang Sedang Berjalan

Pada Saat ini Arsip Surat masuk dan keluar masih di tulis di buku, masih menggunakan Sistem manual dan belum menggunakan sistem Komputerisasi.

#### 4.1.2 Analisa sistem yang di usulkan

Berdasarkan sistem yang sedang berjalan, penulis mengusulkan sebuah Website arsip Surat pada Kantor Dinas komunikasi informatika dan statistik Kabupaten Bengkalis. Sistem yang di usulkan untuk mempermudah Pengelolaan Arsip Surat agar tersimpan dengan aman. Komputer merupakan alat Bantu yang sangat bermanfaat dalam kegiatan pengelolaan data pada sistem informasi.

#### <span id="page-20-3"></span>**4.2 Merancang Database**

Untuk membuat aplikasi Website arsip Surat Diskominfotik Bengkalis hal pertama yang dilakukan adalah merancang database menggunakan phpmyadmin Xampp. Nama database di buat db\_arsip seperti yang terdapat pada gambar 4.1 di bawah ini:

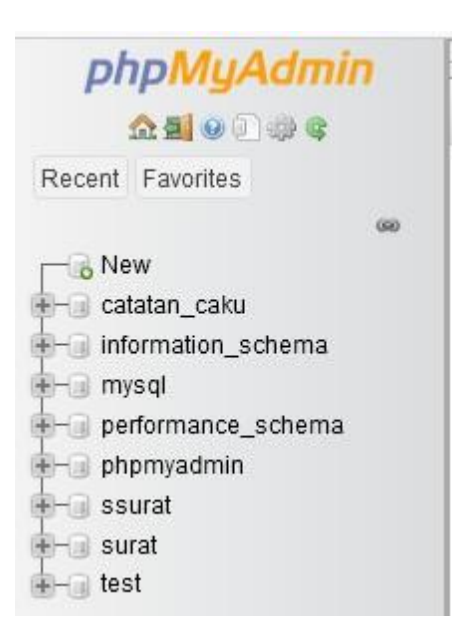

**Gambar 4. 1** *php my admin*

#### <span id="page-21-1"></span><span id="page-21-0"></span>**4.3 Rancangan Table**

Table ini di buat berdasarkan database yang telah di rancang menggunakan phpmyadmin. Berikut tabel-tabel yang di Butuhkan:

### 4.3.1 Table Admin

Table ini berfungsi untuk user login ke halaman website di tunjukkan pada gambar 4.2.

|        | ã.             | Name                        | Type                             | Collation         | <b>Attributes</b> |      |             | Null Default Comments Extra |                | Action               |                  |      |
|--------|----------------|-----------------------------|----------------------------------|-------------------|-------------------|------|-------------|-----------------------------|----------------|----------------------|------------------|------|
| 们      |                | id_user                     | int(10)                          |                   |                   | No.  | <b>None</b> |                             | AUTO INCREMENT | P Change             | <b>Drop</b>      | More |
| O      | $\overline{2}$ | username                    | varchar(100)                     | latin1 swedish ci |                   | Yes  | NULL        |                             |                | Change               | <b>Drop</b>      | More |
| o      | 3              | password                    | text                             | latin1 swedish oi |                   | No   | None        |                             |                | Change               | <b>Drop</b>      | More |
| $\Box$ |                | 4 nama_lengkap varchar(100) |                                  | latin1 swedish ci |                   | Yes  | NHL         |                             |                | Change               | <b>Drop</b> More |      |
| $\Box$ | 5              | email                       | text                             | latin1_swedish_ci |                   | Yes  | <b>NULL</b> |                             |                | $\mathscr{D}$ Change | <b>Drop</b>      | More |
| л      |                | 6 alamat                    | text                             | latin1 swedish ci |                   |      | Yes NULL    |                             |                | Change               | O Drop More      |      |
| n      | 7              | telp                        | varchar(30)                      | latin1 swedish ci |                   | Yes  | NULL        |                             |                | Change               | <b>Drop</b> More |      |
| $\Box$ | 8              | pengalaman                  | text                             | latin1 swedish ci |                   | Yes  | NULL        |                             |                | Change               | Drop More        |      |
| л      | 9              | level                       | enum('s_admin', 'admin', 'user') | latin1 swedish ci |                   | Yes. | NULL        |                             |                | $\mathscr{D}$ Change | <b>Drop</b> More |      |
| 口      | 10             | status                      | varchar(30)                      | latin1 swedish ci |                   | Yes  | NULL        |                             |                | Change               | <b>Drop</b>      | More |
| n      | 11             | tgl daftar                  | varchar(20)                      | latin1 swedish ci |                   | Yes  | NULL        |                             |                | / Change             | C Drop More      |      |
| O      | 12             | terakhir_login varchar(20)  |                                  | latin1 swedish ci |                   |      | Yes NULL    |                             |                | Change               | C Drop More      |      |

<span id="page-22-0"></span>**Gambar 4. 2** *Table Admin*

### 4.3.2 Tabel Surat masuk

Tabel ini berfugsi unruk menambah data surat masuk pada website ditunjukkan pada gambar 4.3

|        | 喜  | Name                          | Type         | Collation         | <b>Attributes</b> | Null      |             | Default Comments Extra |                | Action               |                    |  |
|--------|----|-------------------------------|--------------|-------------------|-------------------|-----------|-------------|------------------------|----------------|----------------------|--------------------|--|
| O      |    | $id$ sm $\gg$                 | int(10)      |                   |                   | No        | None        |                        | AUTO INCREMENT | P Change             | O Drop More        |  |
| α      |    | 2 no_surat                    | varchar(100) | latin1 swedish oi |                   | Yes       | <b>NULL</b> |                        |                | $\mathscr{S}$ Change | O Drop More        |  |
| о      | 3  | tal ns                        | varchar(12)  | latin1 swedish ci |                   | Yes       | <b>NULL</b> |                        |                | Change               | <b>Drop</b> More   |  |
| Π      |    | 4 no asal                     | text         | latin1 swedish ci |                   |           | Yes NULL    |                        |                | $\mathscr O$ Change  | Drop More          |  |
| O      |    | 5 tgl no asal                 | varchar(12)  | latin1_swedish_ci |                   | Yes       | <b>NULL</b> |                        |                | $\mathscr{P}$ Change | Drop More          |  |
| Ω      |    | 6 pengirim                    | text         | latin1_swedish_oi |                   | Yes       | <b>NULL</b> |                        |                | Change               | C Drop More        |  |
| о      | 7  | penerima                      | text         | latin1 swedish oi |                   | Yes       | <b>NULL</b> |                        |                | Change               | C Drop More        |  |
| п      |    | 8 perihal                     | text         | latin1 swedish ci |                   | Yes.      | <b>NULL</b> |                        |                | Change               | <b>B</b> Drop More |  |
| п      |    | 9 token lampiran varchar(100) |              | latin1 swedish oi |                   | Yes       | <b>NULL</b> |                        |                | Change               | <b>Drop</b> More   |  |
| α      | 10 | dibaca                        | int(1)       |                   |                   | No        | <b>None</b> |                        |                | Change               | C Drop More        |  |
| п      | 11 | disposisi                     | int(1)       |                   |                   | <b>No</b> | None        |                        |                | $\mathscr{P}$ Change | Drop More          |  |
| $\Box$ |    | 12 id user                    | int(10)      |                   |                   | Yes       | <b>NULL</b> |                        |                | $P$ Change           | C Drop More        |  |
| O      | 13 | tgl_sm                        | varchar(12)  | latin1 swedish oi |                   | Yes       | <b>NULL</b> |                        |                | $\mathscr{P}$ Change | <b>Drop</b> More   |  |

<span id="page-22-1"></span>**Gambar 4. 3** *Table Surat Masuk*

### 4.3.3 Tabel Surat keluar

Table ini berfungsi untuk menambah data surat keluar di website ditunjukkan pada gambar 4.4

|             | #               | Name                | Type           | Collation          | <b>Attributes</b>       | Null                | Default     | Comments       | Extra                          | Action               |                 |      |
|-------------|-----------------|---------------------|----------------|--------------------|-------------------------|---------------------|-------------|----------------|--------------------------------|----------------------|-----------------|------|
| о           | Ť               | id <sub>sk</sub>    | int(10)        |                    |                         | No.                 | None        |                | AUTO INCREMENT                 | Change               | <b>Drop</b>     | More |
| ο           |                 | 2 no surat          | text           | latin1 swedish oi  |                         | Yes                 | NHL         |                |                                | $\mathscr{P}$ Change | C Drop More     |      |
| $\Box$      | 3               | tal ns              | varchar(12)    | latin1 swedish ci  |                         | Yes                 | <b>NULL</b> |                |                                | Change               | <b>Drop</b>     | More |
| ο           | $\overline{4}$  | pengirim            | text           | latin1_swedish_ci  |                         | No                  | None        |                |                                | Change               | <b>Drop</b>     | More |
| ο           | 5               | penerima            | text           | latin1 swedish ci  |                         | Yes                 | <b>NULL</b> |                |                                | // Change            | <b>Drop</b>     | More |
| Ω           |                 | 6 perihal           | text           | latin1_swedish_ci  |                         | Yes                 | <b>NULL</b> |                |                                | $P$ Change           | O Drop More     |      |
| o           | 7.              | id_bagian           | int(10)        |                    |                         | No                  | None        |                |                                | Change               | <b>O</b> Drop   | More |
| П           | 8               | token_lampiran text |                | latin1_swedish_ci  |                         | Yes                 | NULL        |                |                                | Change               | C Drop More     |      |
| Ω           |                 | 9 id user           | int(10)        |                    |                         | Yes                 | <b>NULL</b> |                |                                | Change               | <b>Drop</b>     | More |
| Π           | 10 <sup>°</sup> | dibaca              | int(1)         |                    |                         | No                  | <b>None</b> |                |                                | Change               | C Drop More     |      |
| л           | 11.             | disposisi           | text           | latin1 swedish ci  |                         | No                  | None        |                |                                | Change               | Drop More       |      |
| $\Box$      |                 | 12 peringatan       | int(1)         |                    |                         | No.                 | None        |                |                                | Change               | Drop More       |      |
| П           | 13              | tgl_sk              | varchar(12)    | latin1 swedish ci  |                         | Yes                 | <b>NULL</b> |                |                                | Change               | Drop More       |      |
| $\ddotmark$ |                 | Check all           | With salantari | <b>ETI Ringega</b> | <b><i>A</i></b> Channel | <b>Philadelphia</b> |             | <b>Drimany</b> | as Heinris<br><b>IBI</b> Index | <b>PP</b> Snatial    | $\div$ Fulltayt |      |

**Gambar 4. 4** *Table Surat Keluar*

### <span id="page-23-1"></span><span id="page-23-0"></span>**4.4 Membuat Desain Tampilan Aplikasi Arsip Surat berbasis Website**

Untuk membuat Desain Tampilan Pada Aplikasi Arsip Surat Berbasis Website DiKantor Dinas komunikasi informatika dan statistik Kab.Bengkalis Penulis Menggunakan:

1. PHP (Hypertext Prepocessor)

Hypertext preprocessor (PHP) adalah bahasa pemrograman web berupa script yang dapat diintegrasikan dengan HTML.

#### 2. CSS (Cascading Style Sheet)

CSS merupakan sebuah dokumen yang berguna untuk melakukan pengaturan pada komponen halaman web, inti dari dokumen ini adalah memformat halaman web standar menjadi bentuk web yang memiliki kualitas yang lebih indah dan menarik.

### 3. Visual Studio Code

Visual Studio Code adalah Sebuah teks editor ringan dan handal yang dibuat oleh Microsoft untuk sistem operasi multiplatform, artinya tersedia juga untuk versi Linux, Mac, dan Windows. Teks editor ini secara langsung mendukung bahasa Pemrograman JavaScript, Typescript, dan Node.js, serta bahasa pemrograman lainnya dengan bantuan plugin yang dapat dipasang via marketplace Visual Studio Code (seperti C++, C#, Python, Go, Java, Dst).

### 4. Desain Tampilan Login

Pada tampilan ini terdapat form input username dan password yang telah diterdaftar ke DataBase untuk melakukan login kedalam website. Terlihat seperti gambar 4.5 Berikut:

<span id="page-24-0"></span>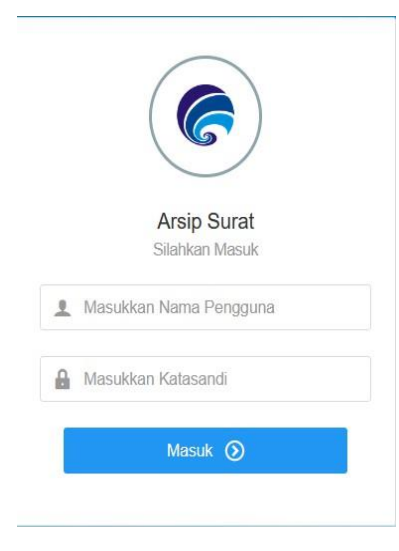

**Gambar 4. 5** *Tampilan Logi*

### 5. Desain Tampilan halaman Dashboard

Pada halaman ini terdapat bagian-bagian menu yang Terdiri dari Daftar Data, Laporan Data, dan Pengaturan. Yang menjadi fitur utama pada aplikasi ini. Seperti ditunjukkan pada gambar 4.6 berikut:

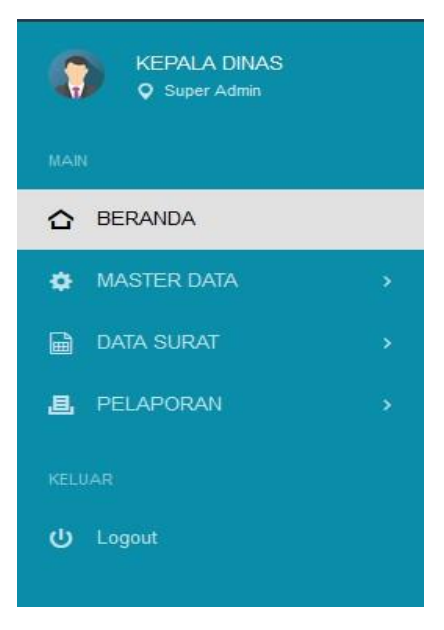

**Gambar 4. 6** *Halaman dashboard*

### <span id="page-25-0"></span>6. Desain Halaman Surat masuk

Pada halaman ini terdapat fungsi input untuk memasukkan data Surat masuk. Lalu data yang dimasukkan Akan tersimpan di database dan Akan ditampilkan pada halaman dashboard dan halaman Surat masuk. Desain menu Surat masuk ditunjukkan pada gambar 4.7.

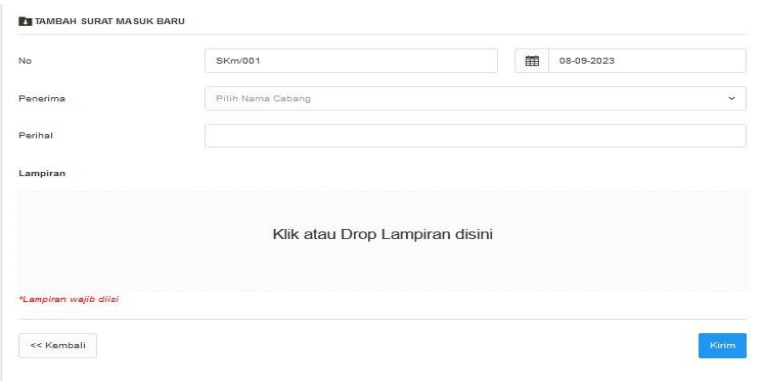

**Gambar 4. 7** *Halaman Surat Masuk*

#### <span id="page-26-0"></span>7. Desain Halaman Surat Keluar

Pada halaman ini terdapat fungsi input untuk memasukkan data Surat keluar Lalu data yang dimasukkan Akan tersimpan di database dan Akan ditampilkan pada halaman dashboard dan halaman Surat keluar. Desain menu Surat keluar ditunjukkan pada gambar 4.8

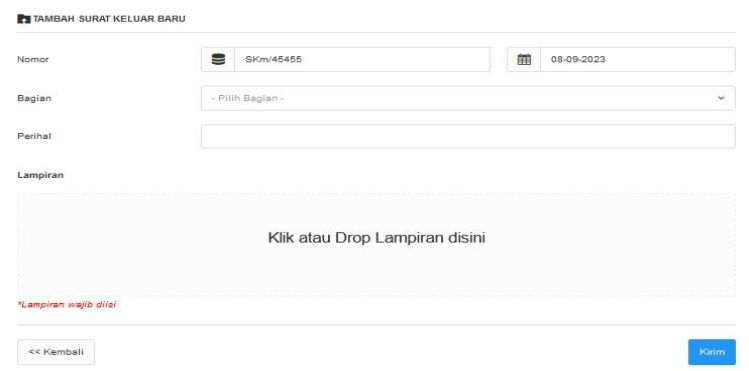

**Gambar 4. 8** *halaman Surat Keluar*

#### <span id="page-26-1"></span>8. Desain halaman Laporan Surat masuk

Pada halaman ini terdapat fungsi buat laporan dimana data-data surat masuk yang telah di inputkan dijadikan sebuah laporan berformat PDF, yang nantinya laporan tersebut bisa diprint ataupun disimpan sebagai laporan pada perangkat lainnya seperti handphone, hardisk eksternal maupun flashdisk. Desain menu laporan masuk ditunjukkan pada gambar 4.9 berikut

| $\circ$ $\circ$ $\circ$<br>28-08-2023<br>4.1<br>┃面<br>$\bullet$ $\bullet$<br>28-08-2023<br>SKm/001<br>lappra<br>2. | $No. \frown$ | No surat | Tgl Surat | Perihal | dibaca |  |
|----------------------------------------------------------------------------------------------------|--------------|----------|-----------|---------|--------|--|
|                                                                                                    |              |          |           |         |        |  |
|                                                                                                    |              |          |           |         |        |  |

**Gambar 4. 9** *Laporan Surat masuk*

<span id="page-27-0"></span>9. Desain halaman Laporan Surat Keluar

Pada halaman ini terdapat fungsi buat laporan dimana data-data surat keluar yang telah diinputkan dijadikan sebuah laporan berformat PDF, yang nantinya laporan tersebut bisa diprint ataupun disimpan sebagai laporan pada perangkat lainnya seperti handphone, hardisk eksternal maupun flashdisk. Desain menu laporan masuk ditunjukkan pada gambar 4.10 berikut:

<span id="page-27-1"></span>

| $No. \sim$ | Nomor                       | Tanggal | Penginim | Perihal                    | dibaca | disposisi |                     |
|------------|-----------------------------|---------|----------|----------------------------|--------|-----------|---------------------|
|            |                             |         |          | No data available in table |        |           |                     |
|            | Showing 0 to 0 of 0 entries |         |          |                            |        |           | $\sim$ 0.000 $\sim$ |
|            |                             |         |          |                            |        |           |                     |

**Gambar 4. 10** *Laporan Surat keluar*

### **BAB V**

## **PENUTUP**

#### <span id="page-28-2"></span><span id="page-28-1"></span><span id="page-28-0"></span>**5.1 Kesimpulan**

Hasil dari Kerja Praktek (KP) adalah Perancangan aplikasi arsip Surat berbasis web di Dinas Komunikasi Informatika Dan Statistik Kabupaten Bengkalis ini dapat memudahkan kita untuk Mengelola arsip surat.

### <span id="page-28-3"></span>**5.2 Saran**

• Bagi Perusahaan

Sesuai dengan pengamatan peserta kerja praktek dari kegiatan praktek kerja lapangan selama 2 bulan di Dinas Komunikasi, informatika dan Statistik terdapat beberapa saran yang mungkin dapat memberi kebaikan bagi semua pihak, yaitu Dinas Komunikasi, informatika dan Statistik Bengkalis diharapkan terus konsisten dalam menjalankan visi dan misinya.

• Bagi Mahasiswa

Sesuai pengalaman yang telah dijalankan selama melaksanakan Kerja Praktek (KP) selama 2 bulan di Dinas Komunikasi, informatika dan untuk dapat lebih mandiri belajar dan mencari referensi materi sendiri yang Akan diterapkan dalam industri atau instansi, agar memudahkan dalam melakukan praktek kerja lapangan diperusahaan.

# **DAFTAR PUSTAKA**

<span id="page-29-0"></span>Politeknik Negeri Bengkalis (2011). Buku Panduan Kerja Praktek (KP) Mahasiswa Politeknik Negeri Bengkalis**.**

Yudi setiaji (2019). APLIKASI PENGARSIPAN SURAT PADA PROGRAM STUDI TEKNIK INFORMATIKA UNIVERSITAS ISLAM RIAU MENGGUNANAKAN FRAMEWORK LARAVEL.

**<http://eprints.polbeng.ac.id/>** Diakses Pada 15 agustus 2023

**[https://diskominfotik.bengkaliskab.go.id/](https://diskominfotik.bengkaliskab.go.id/%20Di)** Diakses Pada 15 Agustus 2023

# **LAMPIRAN**

### <span id="page-30-1"></span><span id="page-30-0"></span>**Lampiran 1** *Form Penilaian*

#### PENILAIAN DARI PERUSAHAAN KERJA PRAKTEK DINAS KOMUNIKASI INFORMATIKA DAN STATISTIK KABUPATEN BENGKALIS JL Kartini No 12 Bengkalis

 $\mathfrak{h}$ 

Nama : Kasih Nasuha Nim : 6103211466 Program Studi : D3 Teknik Informatika Politeknik Negeri Bengkalis

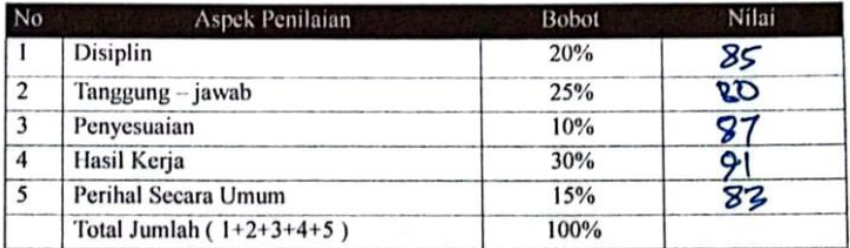

#### Keterangan

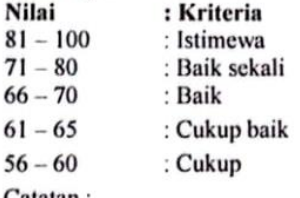

 $\ddot{\cdot}$ 

Catatan:

... ... ... ... ... ... ... ... ... ... ... ... ... ... ... ... ... ... ... ... ... ... ... ... ... ... ... ... ... ...

Bengkalis, 31 Agustus 2023 Kasubag Umum dan Kepegawaian Dinas Komunikasi Informatika dan Statistik Kabupaten Bengkalis

Fadli, S.Sos NIP. 198010152011021001

# <span id="page-31-0"></span>**Lampiran 2** *Absensi Harian Kerja Praktek*

# **ABSENSI HARIAN KERJA PRAKTEK**

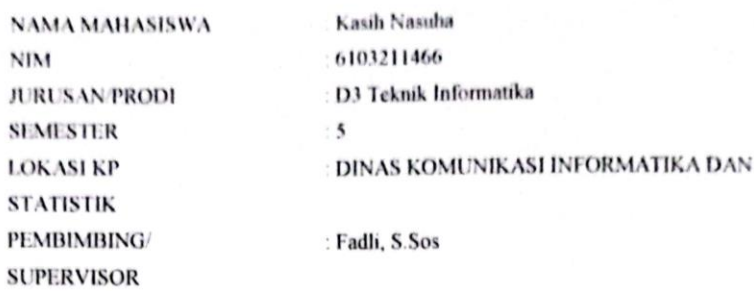

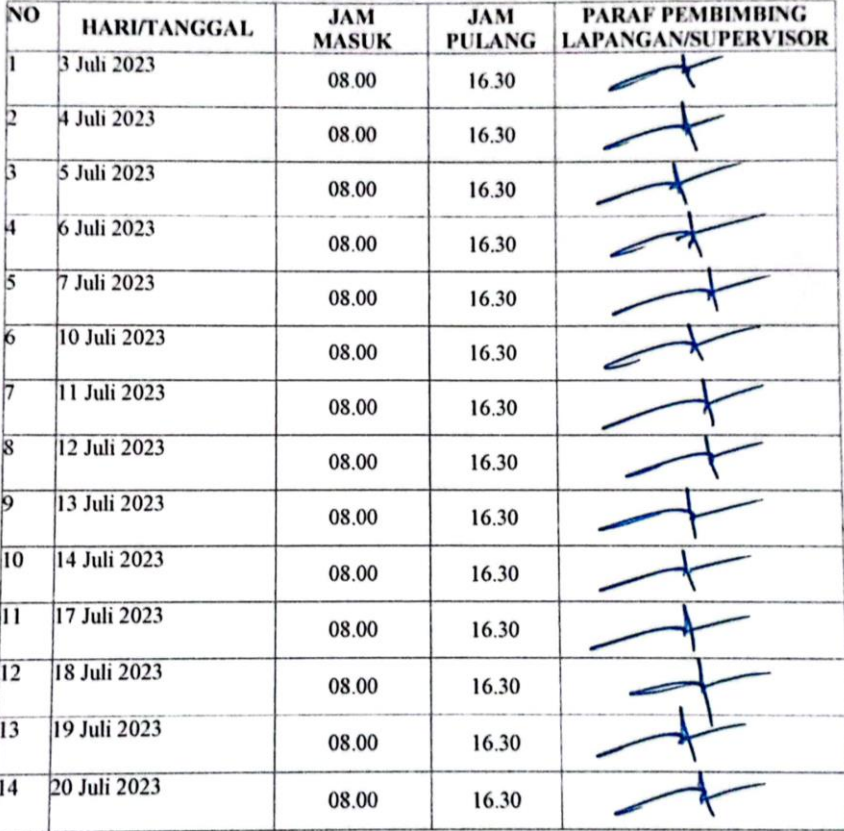

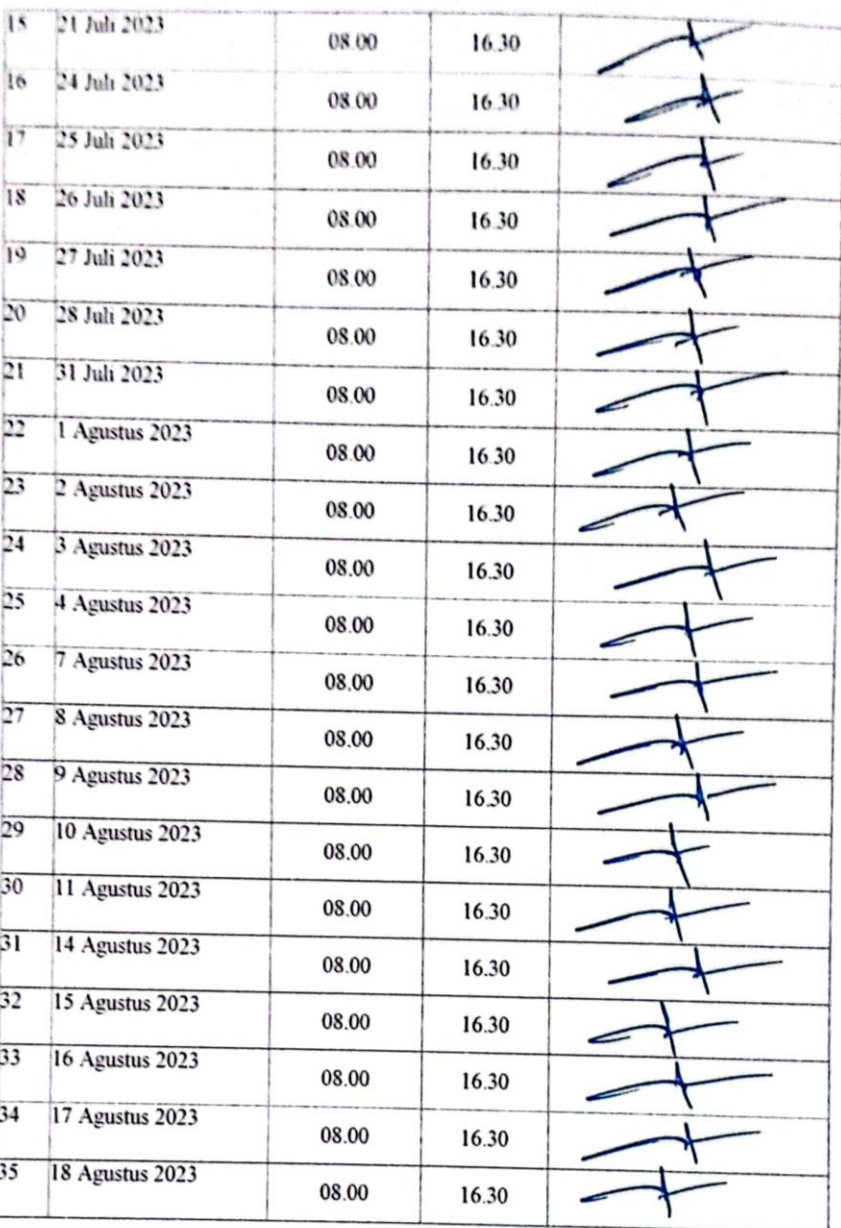

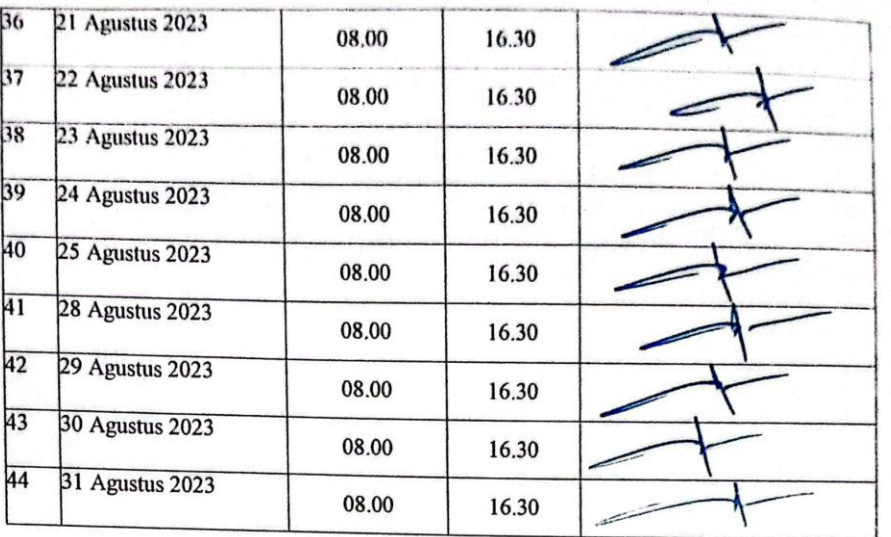

### **KERJA PRAKTEK (KP)**

<span id="page-34-0"></span>**HARI** 

: Senin - Jumat  $\cdot$  3 Iuli – 7 Iuli 2023

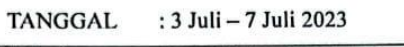

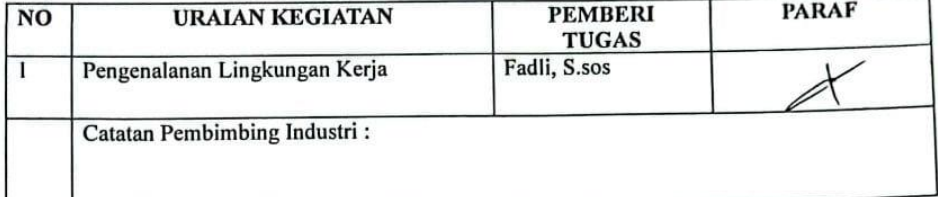

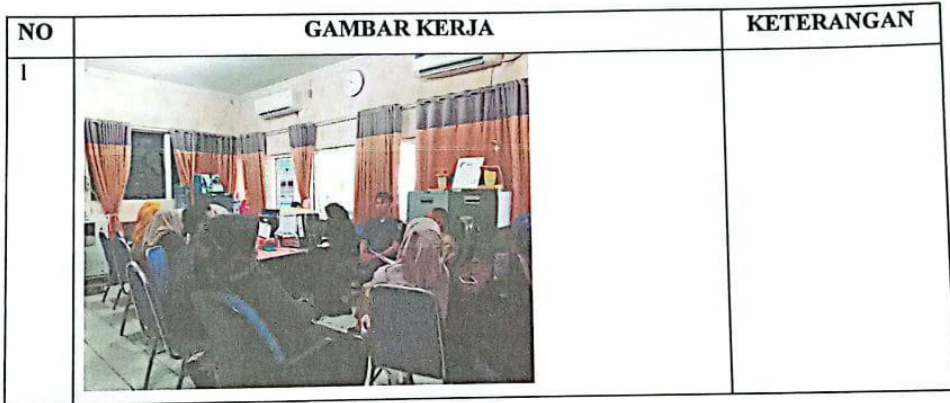

### **KERJA PRAKTEK (KP)**

: Senin  $-$  Jumat **HARI** : 10 Juli - 14 Juli 2023 TANGGAL **PEMBERI PARAF**  $NQ$ **URAIAN KEGIATAN** TUGAS<br>Fadli, S.Sos Memprint Nota dinas dan menulis surat  $\overline{1}$ O masuk dan keluar Catatan Pembimbing Industri:

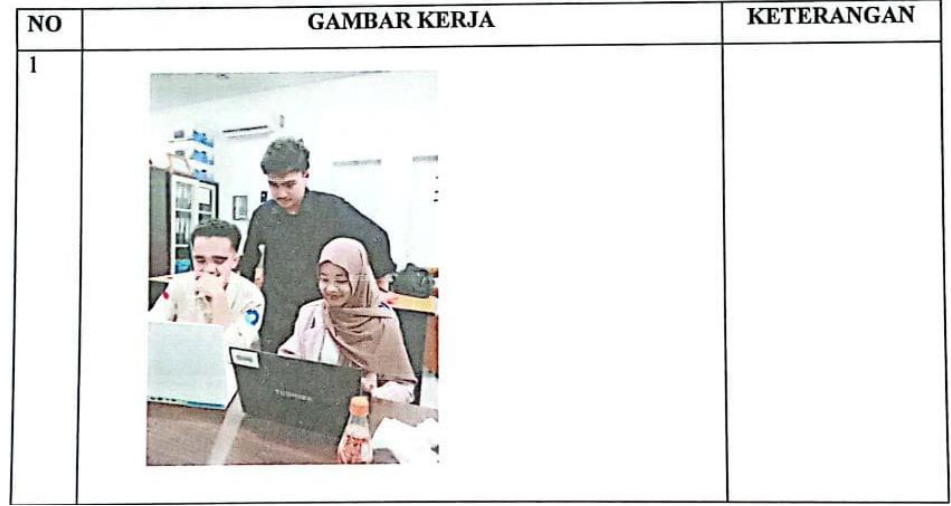

### **KERJA PRAKTEK (KP)**

HARI : Senin - Jumat TANGGAL : 24 Juli - 28 Juli 2023  $N<sub>0</sub>$ **PARAF PEMBERI URAIAN KEGIATAN TUGAS**  $\overline{\mathfrak{l}}$ Pembuatan Projek e-arsip Fadli, S.sos Catatan Pembimbing Industri:

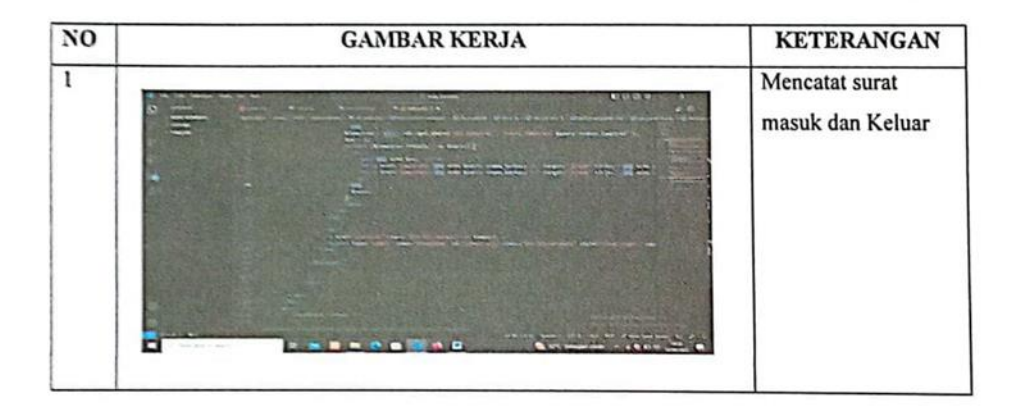

# **KERJA PRAKTEK (KP)**

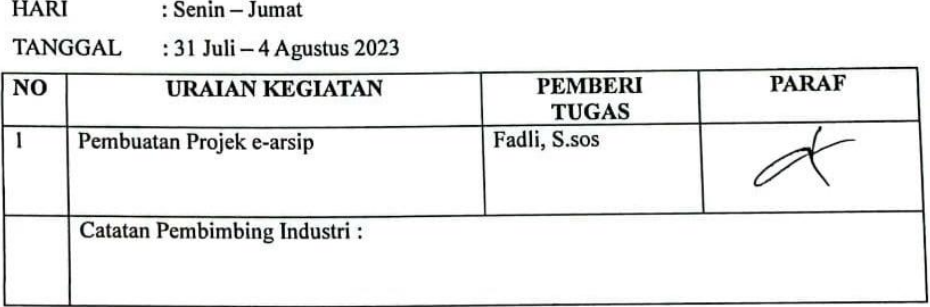

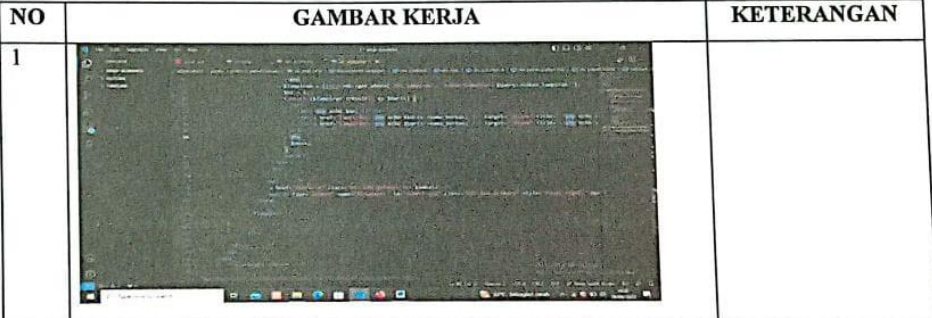

### **KERJA PRAKTEK (KP)**

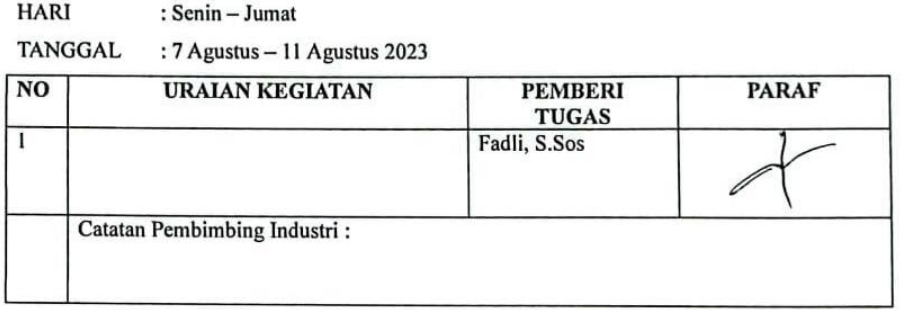

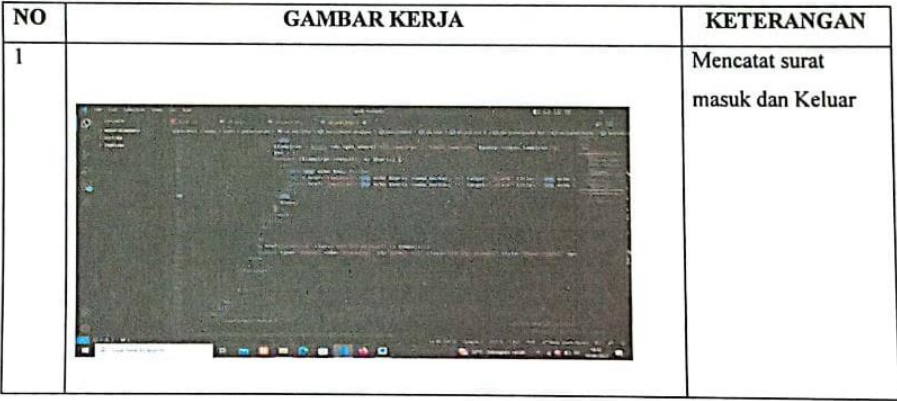

# **KERJA PRAKTEK (KP)**

**HARI** : Senin - Jumat

TANGGAL : 14 Agustus - 18 Agustus 2023

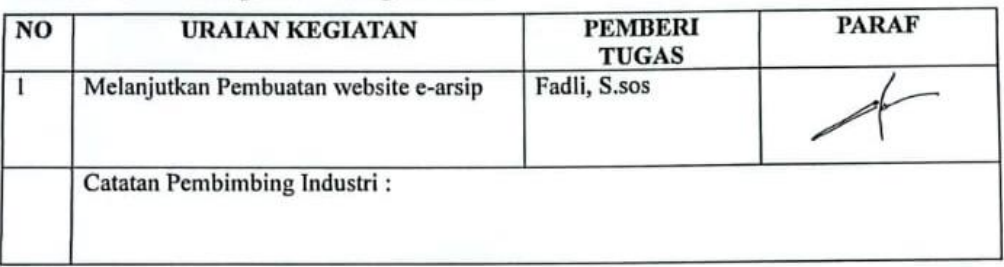

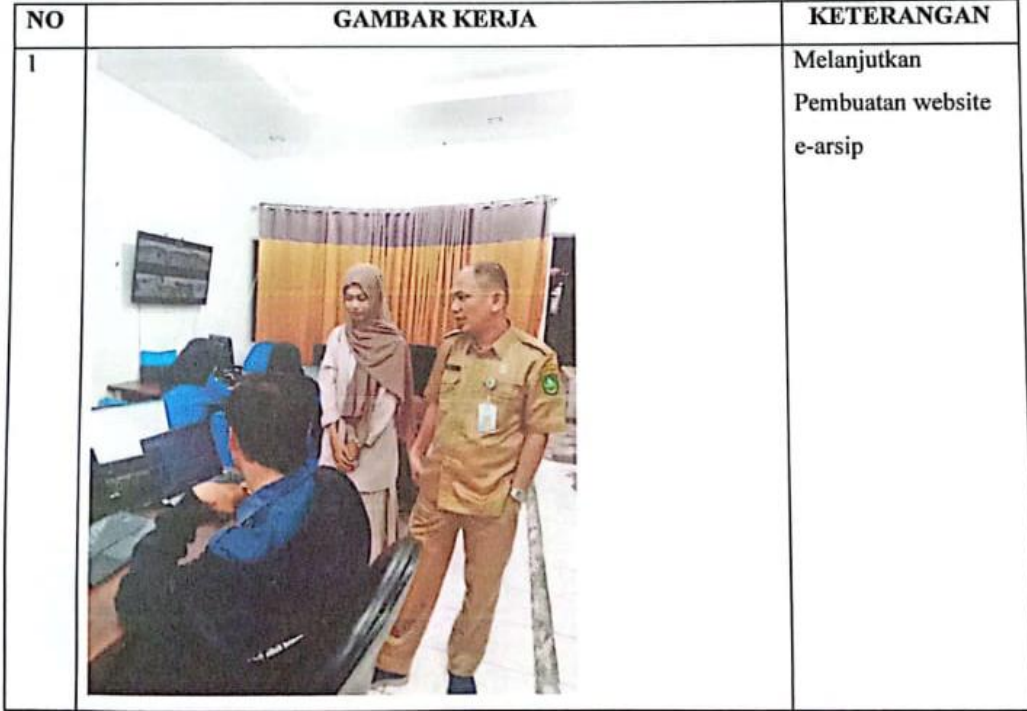

### **KERJA PRAKTEK (KP)**

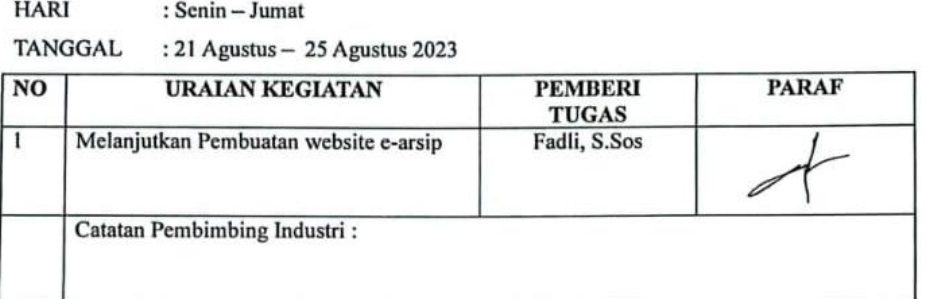

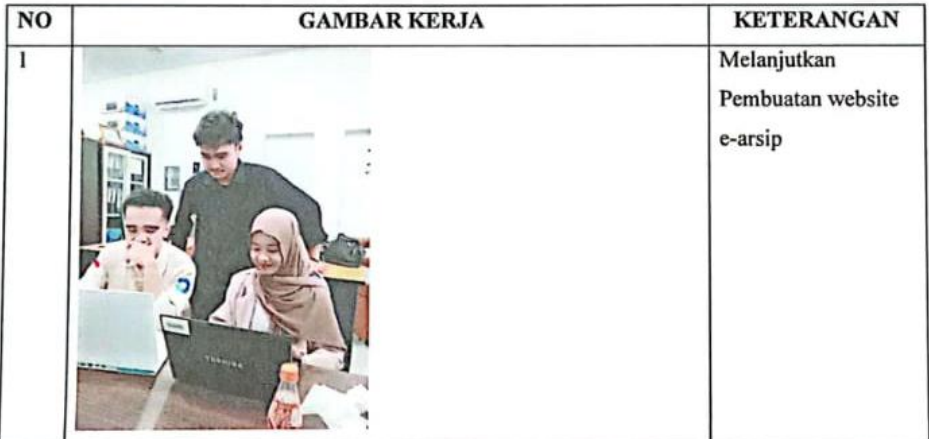

### **KERJA PRAKTEK (KP)**

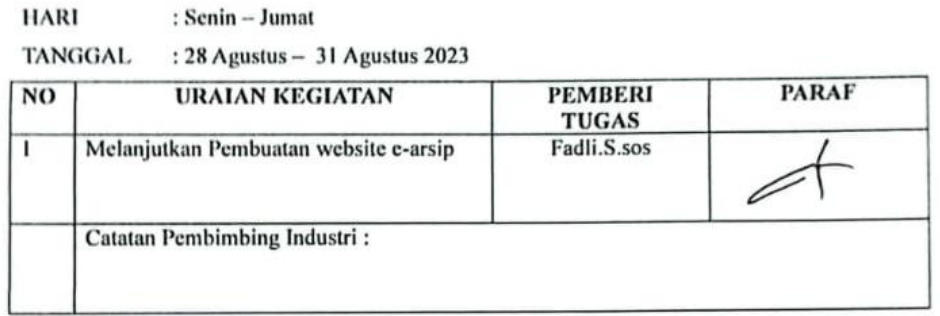

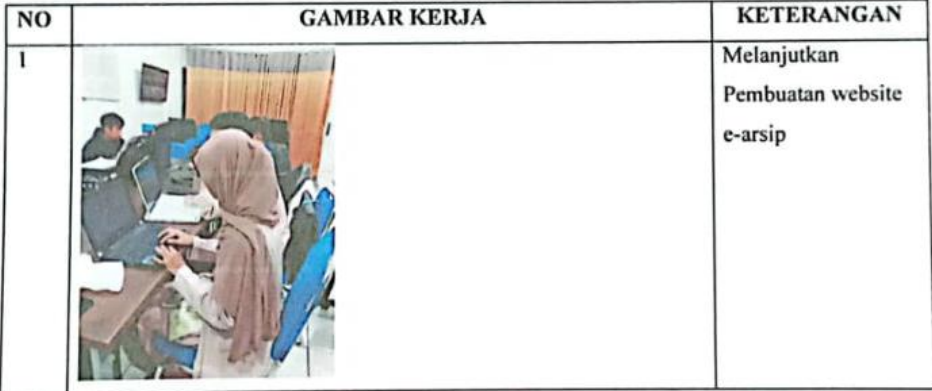